# Oracle® Banking Liquidity Management Getting Started With Installation Guide

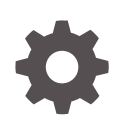

Release 14.6.0.0.0 F57261-01 May 2022

ORACLE

Oracle Banking Liquidity Management Getting Started With Installation Guide, Release 14.6.0.0.0

F57261-01

Copyright © 2018, 2022, Oracle and/or its affiliates.

This software and related documentation are provided under a license agreement containing restrictions on use and disclosure and are protected by intellectual property laws. Except as expressly permitted in your license agreement or allowed by law, you may not use, copy, reproduce, translate, broadcast, modify, license, transmit, distribute, exhibit, perform, publish, or display any part, in any form, or by any means. Reverse engineering, disassembly, or decompilation of this software, unless required by law for interoperability, is prohibited.

The information contained herein is subject to change without notice and is not warranted to be error-free. If you find any errors, please report them to us in writing.

If this is software or related documentation that is delivered to the U.S. Government or anyone licensing it on behalf of the U.S. Government, then the following notice is applicable:

U.S. GOVERNMENT END USERS: Oracle programs (including any operating system, integrated software, any programs embedded, installed or activated on delivered hardware, and modifications of such programs) and Oracle computer documentation or other Oracle data delivered to or accessed by U.S. Government end users are "commercial computer software" or "commercial computer software documentation" pursuant to the applicable Federal Acquisition Regulation and agency-specific supplemental regulations. As such, the use, reproduction, duplication, release, display, disclosure, modification, preparation of derivative works, and/or adaptation of i) Oracle programs (including any operating system, integrated software, any programs embedded, installed or activated on delivered hardware, and modifications of such programs), ii) Oracle computer documentation and/or iii) other Oracle data, is subject to the rights and limitations specified in the license contained in the applicable contract. The terms governing the U.S. Government's use of Oracle cloud services are defined by the applicable contract for such services. No other rights are granted to the U.S. Government.

This software or hardware is developed for general use in a variety of information management applications. It is not developed or intended for use in any inherently dangerous applications, including applications that may create a risk of personal injury. If you use this software or hardware in dangerous applications, then you shall be responsible to take all appropriate fail-safe, backup, redundancy, and other measures to ensure its safe use. Oracle Corporation and its affiliates disclaim any liability for any damages caused by use of this software or hardware in dangerous applications.

Oracle, Java, and MySQL are registered trademarks of Oracle and/or its affiliates. Other names may be trademarks of their respective owners.

Intel and Intel Inside are trademarks or registered trademarks of Intel Corporation. All SPARC trademarks are used under license and are trademarks or registered trademarks of SPARC International, Inc. AMD, Epyc, and the AMD logo are trademarks or registered trademarks of Advanced Micro Devices. UNIX is a registered trademark of The Open Group.

This software or hardware and documentation may provide access to or information about content, products, and services from third parties. Oracle Corporation and its affiliates are not responsible for and expressly disclaim all warranties of any kind with respect to third-party content, products, and services unless otherwise set forth in an applicable agreement between you and Oracle. Oracle Corporation and its affiliates will not be responsible for any loss, costs, or damages incurred due to your access to or use of third-party content, products, or services, except as set forth in an applicable agreement between you and Oracle.

## **Contents**

[Preface](#page-3-0)

1 [Installation Process](#page-4-0)

[Index](#page-13-0)

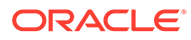

### <span id="page-3-0"></span>Preface

#### **Purpose**

This document details out the order in which the user should carry on the installation process.

#### **Audience**

This guide is intended for WebLogic admin or ops-web team who are responsible for installation of OFSS banking products.

#### **List of Topics**

This guide is organized as follows.

#### **Table 1 List of Topics**

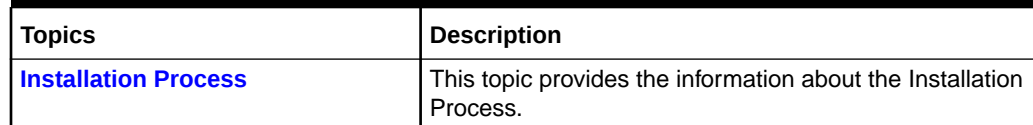

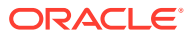

## <span id="page-4-0"></span>1 Installation Process

This topic describes about the order in which the user should carry on the installation process.

#### **Pre-Requisite**

All software required for the application setup is installed. Refer the Release Notes for the software to be installed.

#### **OSDC Package**

Extract the OSDC Package and the package will have the below structure.

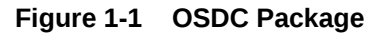

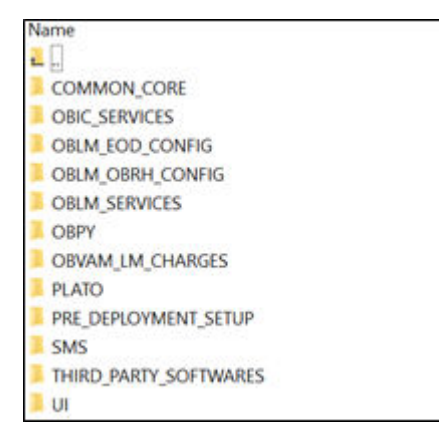

#### **Oracle Banking Microservices Architecture Service**

The lists of Oracle Banking Microservices Architecture Services to be installed for Oracle Banking Liquidity Management. Deployments to be done in the same order.

#### **Note:**

Conductor-server should be deployed prior to plato-orch-service.

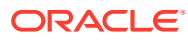

|      |                       | > OSDC > OBLM_14.5.0.0.0 > PLATO |  |
|------|-----------------------|----------------------------------|--|
| Name |                       |                                  |  |
|      |                       | plato-alerts-management-services |  |
|      | plato-api-gateway     |                                  |  |
|      | plato-batch-server    |                                  |  |
|      | plato-config-service  |                                  |  |
|      |                       | plato-discovery-service          |  |
|      | plato-feed-services   |                                  |  |
|      | plato-orch-service    |                                  |  |
|      | plato-report-services |                                  |  |
|      | plato-rule-service    |                                  |  |
|      |                       | plato-ui-config-services         |  |

**Figure 1-2 Oracle Banking Microservices Platform Services**

#### **List of Oracle Banking Microservices Platform Services:**

- plato-config-service
- plato-discovery-service
- plato-api-gateway
- plato-ui-config-service
- plato-batch-server
- plato-feed-services
- plato-orch-service
- plato-report-services

#### **Note:**

Refer the Oracle Banking Microservices Platform Foundation Installation Guide for installing Oracle Banking Microservices Platform Services.

#### **Security Management System Service**

The lists of Security Management System Service to be installed for Oracle Banking Liquidity Management.

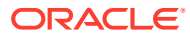

#### **Figure 1-3 Security Management System Service**

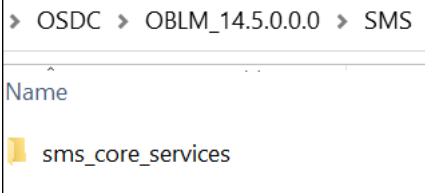

#### **Security Management System Service:**

sms\_core\_services

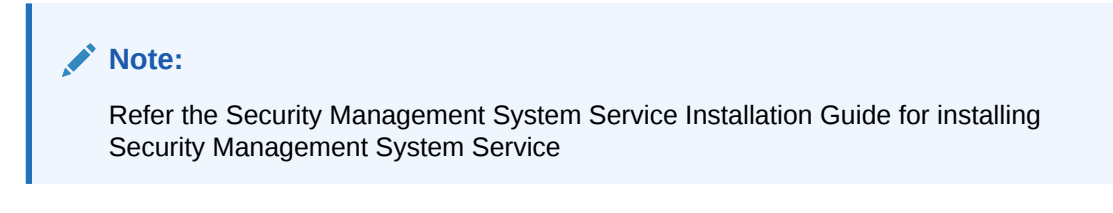

#### **Common Core Services**

The lists of Common Core Services to be installed for Oracle Banking Liquidity Management.

#### **Figure 1-4 Oracle Banking Common Core Services**

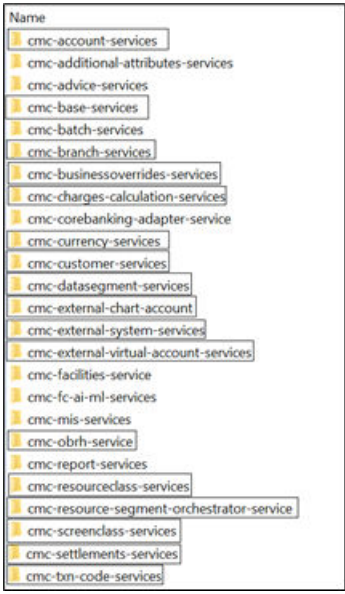

#### **List of Oracle Banking Common Core Services:**

- cmc-account-services
- cmc-base-services
- cmc-branch-services

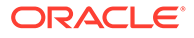

- cmc-businessoverrides-services
- cmc-charges-calculation-services
- cmc-currency-services
- cmc-customer-services
- cmc-datasegment-services
- cmc-external-chart-account
- cmc-external-system-services
- cmc-external-virtual-account-services
- cmc-obrh-services
- cmc-resourceclass-services
- cmc-resource-segment-orchestrator-service
- cmc-screenclass-services
- cmc-settlements-services
- cmc-txn-code-services

#### **Note:**

Refer the Common Core Service Installation Guide for installing the Common Core services.

#### **Oracle Banking Liquidity Management Services**

The lists of Oracle Banking Liquidity Management Services to be installed.

#### **Figure 1-5 Oracle Banking Liquidity Management Services**

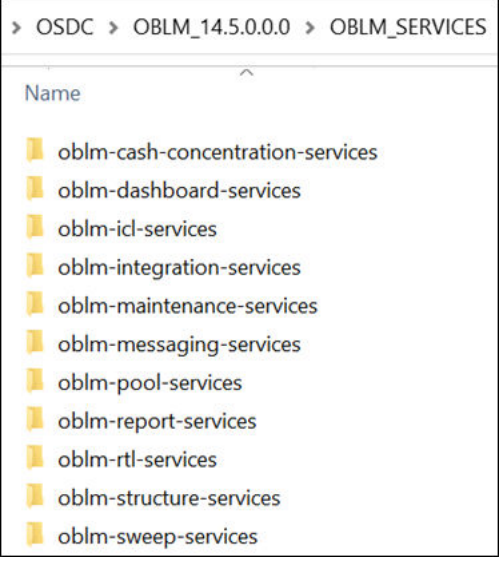

**List of Oracle Banking Liquidity Management Services:**

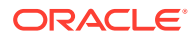

- oblm-cash-concentration-services
- oblm-dashboard-services
- oblm-icl-services
- oblm-integration-services
- oblm-messaging-services
- oblm-pool-services
- oblm-report-services
- oblm-rtl-services
- oblm-structure-services
- oblm-sweep-services
- vamlm-charge-services

The Location of the VAM-LM Charge Services

#### **Figure 1-6 VAM-LM Charge Services**

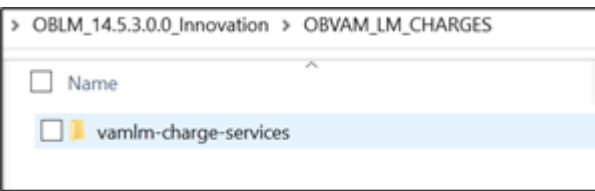

#### **Note:**

Refer the Oracle Banking Liquidity Management Installation Guide for installing the services.

#### **Interest and Charges Services**

The lists of Interest and Charges Services to be installed.

oblm-ic-config-services to be deployed first.

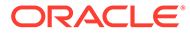

| Name                                  |
|---------------------------------------|
|                                       |
| oblm-ic-bod-batch-services            |
| oblm-ic-charge-calc-services          |
| oblm-ic-config-services               |
| oblm-ic-external-adapter-services     |
| oblm-ic-intchg-accting-services       |
| oblm-ic-interest-accrual-services     |
| oblm-ic-interest-allocate-services    |
| oblm-ic-interest-batch-services       |
| oblm-ic-interest-calc-services        |
| oblm-ic-interest-input-services       |
| oblm-ic-interest-liquidation-services |
| oblm-ic-interest-maintqueue-services  |
| oblm-ic-interest-resolve-services     |
| oblm-ic-maintenance-services          |
| oblm-ic-online-liquidation-services   |

**Figure 1-7 Interest and Charges Services**

#### **List of Interest and Charges Services:**

- oblm-ic-bod-batch-services
- oblm-ic-config-services
- oblm-ic-charge-calc-services
- oblm-ic-external-adapter-services
- oblm-ic-intchg-accting-services
- oblm-ic-interest-accrual-services
- oblm-ic-interest-allocate-services
- oblm-ic-interest-batch-services
- oblm-ic-interest-calc-services
- oblm-ic-interest-input-services
- oblm-ic-interest-liquidation-services
- oblm-ic-interest-maintqueue-services
- oblm-ic-interest-resolve-services
- oblm-ic-maintenance-services
- oblm-ic-online-liquidation-services

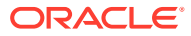

#### **Note:**

Refer the Oracle Banking Liquidity Management Installation Guide for installing the Interest and Charges services.

#### **App-shell to be installed**

Deploy the App-Shell

#### **Figure 1-8 UI**

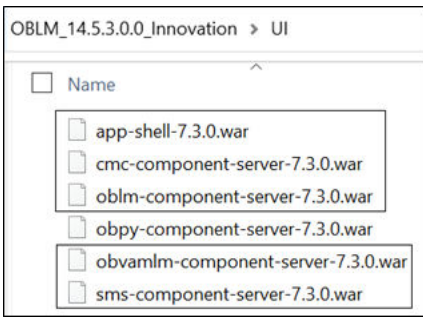

#### **List of UI:**

- app-shell
- cmc-component-server
- oblm-component-server
- sms-component-server
- obvamlm-component-server

#### **Note:**

Refer to the OSDC zip for the exact release numbers.

#### **Note:**

Please follow the Oracle Banking Liquidity Management Installation Guide for installing the services

#### **File Upload Setup**

The folders are to be created with application user for file uplod to work.

- **1.** Feed Upload Folder
	- Create LM\_FILEUPLOAD under /scratch folder
	- Create a Folder (ex: feedUpload) under /LM\_FILEUPLOAD folder

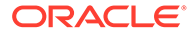

• Create all sub folders as in the screen shot and all Sub folders should have full access.

#### **Figure 1-9 File Upload**

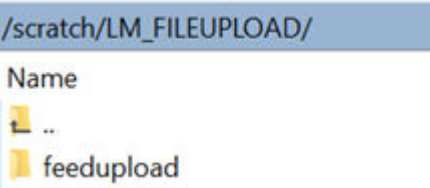

Place the files to be uploaded under this folder.

#### **Figure 1-10 Feed upload**

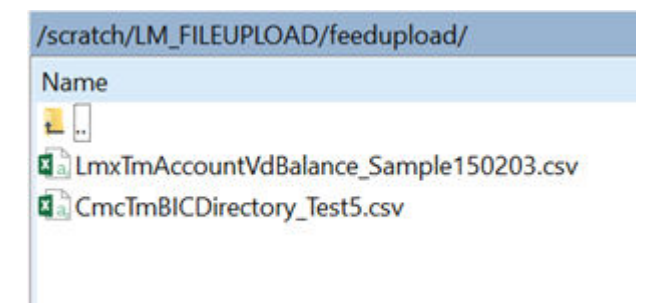

Make sure the Properties table has the below value inserted based on the path configured for Feed upload.

#### **Figure 1-11 Properties Table**

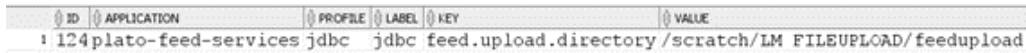

For the entries present under the "feed\_name" column in plato\_tm\_feed table as shown below, the entries in plato\_tm\_feed\_processor\_headers should be updated with the appropriate branch code and user id.

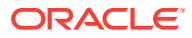

#### **Figure 1-12 PLATO\_TM\_FEED Table**

| LAW.<br><b>Drivers Read</b>                                                               |         |                               |       |  |                                                   |  |  |  |
|-------------------------------------------------------------------------------------------|---------|-------------------------------|-------|--|---------------------------------------------------|--|--|--|
| 子品项目<br>All Roya Februari, 21 in 5,087 seconds                                            |         |                               |       |  |                                                   |  |  |  |
| m                                                                                         | FOO NHE | PEED JIESOUPTION              |       |  | OANCSEE   BAK, MOOTS   DILINETER_ID   READER_BORN |  |  |  |
| (f33a1346-07f5-44d0-32a4-dcbd52c0bc91 amongsountry)                                       |         | CacTaCountry                  |       |  | 19LAIN RECORD PROCESSOR                           |  |  |  |
| : f33a1346-07f5-44d0-82a4-6cbd52c0bc30 LastnAccountWifalance                              |         | LauthAccountVdBalance         | 10    |  | 191AIN RECORD PROCESSOR                           |  |  |  |
| * f33a1346-07f5-44d0-02a4-dcbd52c0bc38 [mxmm mnter faceManter]                            |         | LevTeInterfaceMaster          |       |  | IDISCRIMINATOR PARENT RECORD PROCESS              |  |  |  |
| *f33a1346-obic-44d0-82a4-dcbd52c0bd12 Respecial@ondition                                  |         | IC Special Condition Input 10 |       |  | IDISCRIMINATOR PARENT RECORD PROCESS              |  |  |  |
| * f33a1346-07f5-44d0-32a4-dcbd52c0bc20 SmonabicDirectiony                                 |         | CacTaBICDirectory             | 10    |  | 195AIN RECORD PROCESSOR                           |  |  |  |
| *f33a1346-07f5-44d0-82a4-dcbd52c0bc40 amonaCurrencyCefinition                             |         | CmcTmCurrencyDefinition       |       |  | <b>1DISCRIMINATOR PARENT RECORD PROCESS</b>       |  |  |  |
| FfIle1346-07f5-44d0-02a4-dcbd52c0bc00 aprishbroadcount                                    |         | CmcTmCoreAccount              |       |  | 195AIN RECORD PROCESSOR                           |  |  |  |
| # #33a1346-07#5-44d0-02a4-dcbd52c0bc50 autrastorescustomer                                |         | CacTaCoreCustomer             |       |  | LULAIN RECORD PROCESSOR                           |  |  |  |
| * f33a1346-07f5-44d0-02a4-dcbd52c0bc00 meTaCurrencyKochangeRate CacTaCurrencyEschangeRate |         |                               | $-20$ |  | IDISCRIMINATOR PARENT RECORD PROCESS              |  |  |  |
| # f33a1346-07f5-44d0-82a4-dcbd52c0bcd0 and Discussency#011day                             |         | CmcTmCurrencyHoliday          | 10    |  | IDISCRIMINATOR PARENT RECORD PROCESS              |  |  |  |
| 11 f33a1346-07f5-44d0-82a4-dcbd52c0bc36 Hunnancounts                                      |         | LanTeAccount                  | 10    |  | IDIICRIMINATOR PARENT RECORD PROCESS              |  |  |  |
| 42 E33a1346-07E5-44d0-82a4-debd52c0bc31 Hmmm0000Romer                                     |         | LanTaCustomer                 |       |  | 195AIN RECORD PROCESSOR                           |  |  |  |
| 13 f13a1346-07f5-44d0-82a4-dcbd52c0bc12 EmmymmunkParameters                               |         | LamTaBankParametern           |       |  | IDISCRIMINATOR PARENT RECORD PROCESS              |  |  |  |
| i4 f33a1346-07f5-44d0-82a4-dchd52c0bc33 immynBranchParameters                             |         | LanTaSzanchParameters         |       |  | IDISCRIMINATOR PARENT RECORD PROCESS              |  |  |  |
| m f33a1346-07f5-44d0-82a4-dcbd52c0bc34 amphacountryParameters                             |         | LamTmCountryParameters        | IO    |  | 1 FLAIN RECORD PROCESSOR                          |  |  |  |
| # f33a1346-07f5-44d0-02a4-dcbd52c0bc35 LamymCurcencyParameters                            |         | LamTmCurrencyParameters       | 10    |  | 1 FLAIN RECORD PROCESSOR                          |  |  |  |
| ## #33a1346-07#5-44#0-92a4-dcbdS2c0bc37 UMATHSurrency/utod#MUU                            |         | LasTwOurrencyCutoff           |       |  | IDISCRIMINATOR PARENT RECORD PROCESS              |  |  |  |
| = f33a1346-07f5-44d0-82a4-6cbd52c0bc10 amoTabranchLocalHo11day                            |         | CmcTmBranchLocalHoliday       | 10    |  | IDISCRIMINATOR PARENT RECORD PROCESS              |  |  |  |
| # f13a1346-07f5-44d0-02a4-dcbd52c0bc70 00000002                                           |         | Corehank                      | 10    |  | 1 FLAIN RECORD PROCESSOR                          |  |  |  |
| > £33a1346-07f5-44d0-92a4-dcbd52c0bc90 00000Fanch                                         |         | CoreBranch                    |       |  | IDISCRIMINATOR PARENT RECORD PROCESS              |  |  |  |
| 3 f33a1346-07f5-44d0-82a4-dcbd52c0bc39 BaaTaSweepInstruction                              |         | LamThSweepInstruction         |       |  | IDISCRIMINATOR PARENT RECORD PROCESS              |  |  |  |

**Figure 1-13 PLATO\_TM\_FEED\_PROCESSOR\_HEADERS Table**

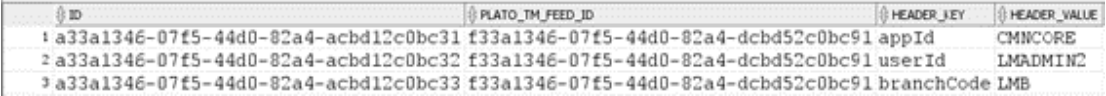

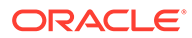

## <span id="page-13-0"></span>Index

I

Installation Process, *[1-1](#page-4-0)*

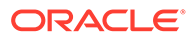